## **Tabellenansichten**

Verschiedene Arten von Vorgängen erfordern unterschiedliche Angaben innerhalb der Vorgangspositionen. Arbeiten Sie beispielsweise nur mit einem Lager, wird es nicht notwendig sein, das Lager auswählen zu können. Oder auch wenn Sie mit Seriennummern arbeiten, müssen Sie dieses Feld nicht schon bei der Erstellung eines Angebotes eingeben können.

Die Vorgangsarten besitzen daher unterschiedliche Tabellenansichten zur Eingabe der Positionen.

## **Wechseln der Tabellenansicht**

Bei Bedarf können Sie direkt während der Erfassung des Vorgangs die Tabellenansicht wechseln, um andere Eingabefelder verfügbar zu haben.

Die verschiedenen Tabellenansichten finden Sie in den Tabellentools Gruppe: SUCHE - Schaltfläche: TABELLE

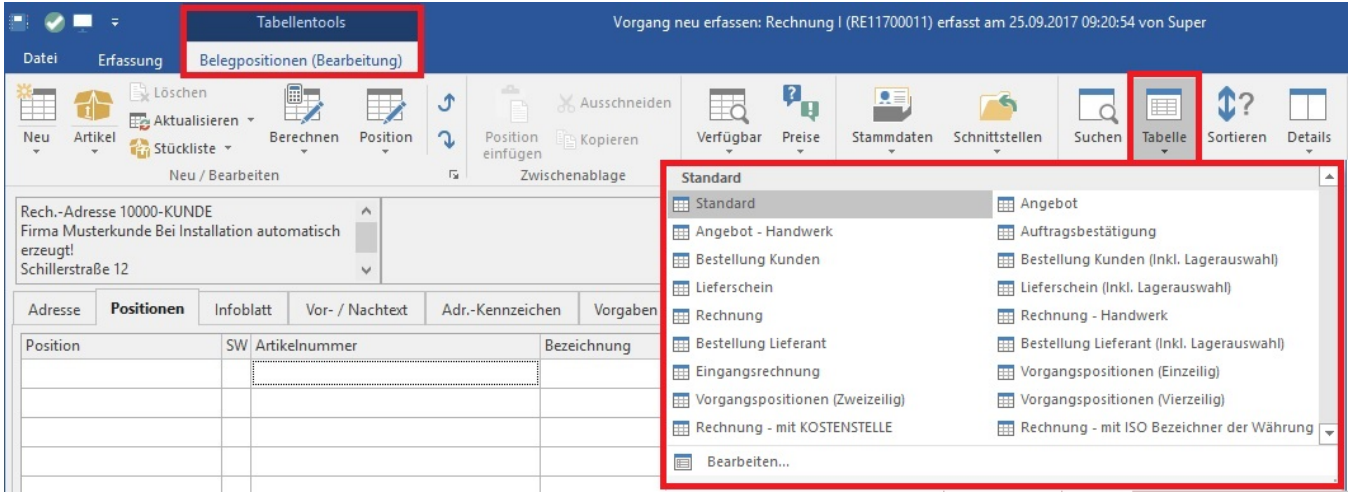

## **Gestalten der Tabellenansicht**

Sie können in den [Parametern der Vorgangsarten](https://hilfe.microtech.de/go/hlpGlParamVorgangArten) Tabellenansichten als Vorgabe für einen Vorgang definieren und eigene [Tabellenansichten gestalten](https://hilfe.microtech.de/go/hlpGlTabAnsichtenHorizTabelleGestalten).

## **Weitere Themen**

- [Vorgangserfassung: Tabellenansicht für Eingabe Brutto-EK für Roherlös-Berechnung](https://hilfe.microtech.de/pages/viewpage.action?pageId=11739279)
- [Seitenwechsel](https://hilfe.microtech.de/display/PROG/Seitenwechsel)
- [Tabellenansicht für steuerliche Bewertung Serviceverträge](https://hilfe.microtech.de/pages/viewpage.action?pageId=175800327)